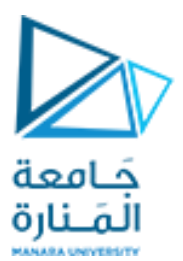

**كلية الهندسة المعلوماتية**

**برمجة 3 Java Programming**

**ا. د. علي عمران سليمان** 

**محاضرات األسبوع السابع والثامن** 

**الفصل الصيفي 2023-2024**

# **Outline**

**12.1 Introduction 12.2 Java's Nimbus Look-and-Feel 12.3 Simple GUI-Based Input/Output with JOptionPane 12.4 Overview of Swing Components 12.5 Displaying Text and Images in a Window 12.6 Text Fields and an Introduction to Event Handling with Nested Classes 12.7 Common GUI Event Types and Listener Interfaces 12.8 How Event Handling Works 12.9 JButton 12.10 Buttons That Maintain State 12.10.1 JCheckBox 12.10.2 JRadioButton**

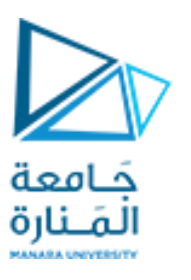

#### **12.11 JComboBox; Using an Anonymous Inner Class for Event Handling**

**12.12 JList 12.13 Multiple-Selection Lists 12.14 Mouse Event Handling 12.15 Adapter Classes 12.16 JPanel Subclass for Drawing with the Mouse 12.17 Key Event Handling 12.18 Introduction to Layout Managers 12.18.1 FlowLayout 12.18.2 BorderLayout 12.18.3 GridLayout 12.19 Using Panels to Manage More Complex Layouts 12.20 JTextArea**

**References** - Deitel & Deitel, Java How to Program, Pearson; 10th Ed(2015) - د.علي سليمان، بنى معطيات بلغة JAVA، جامعة تشرين 2014-2013

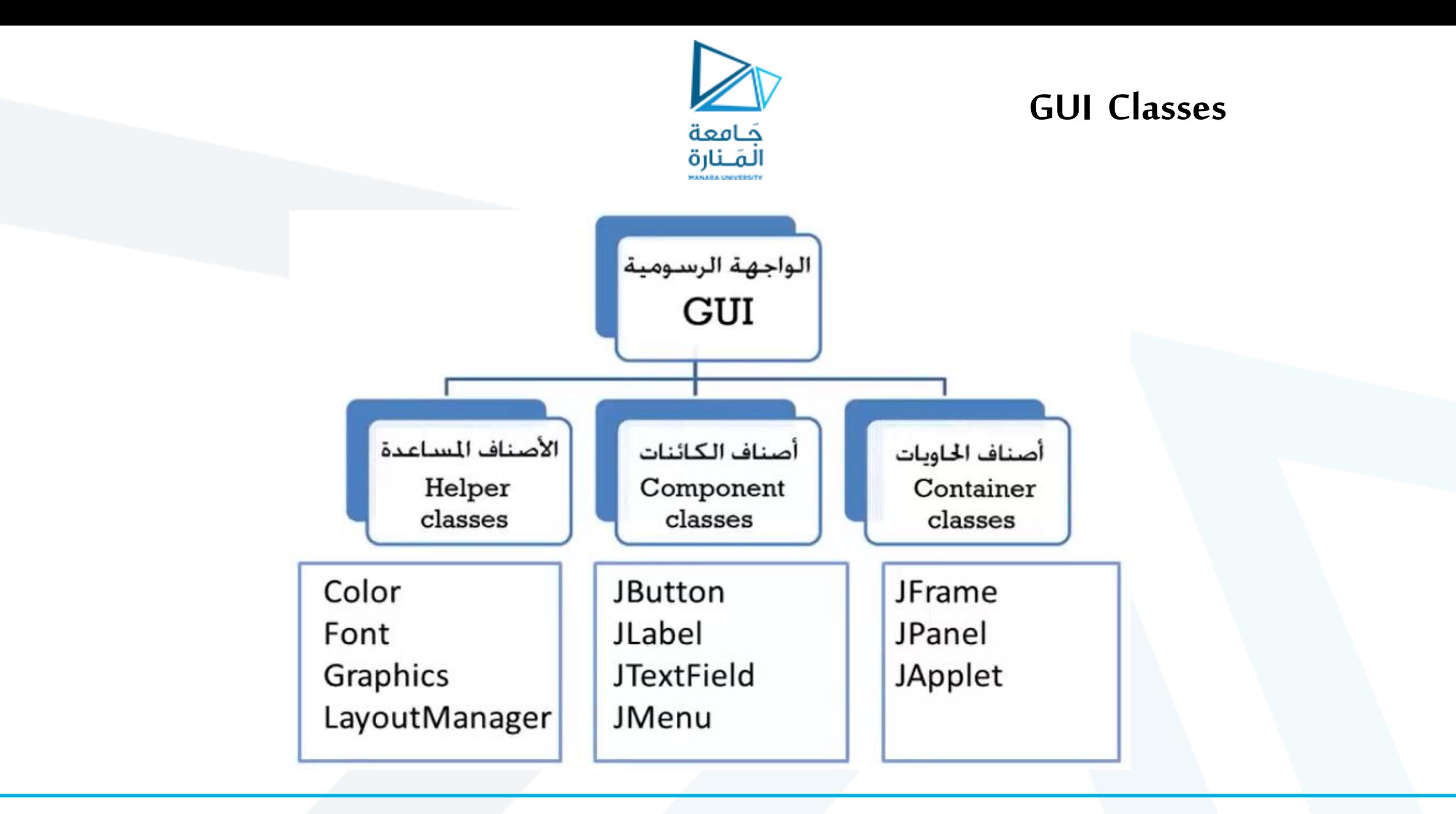

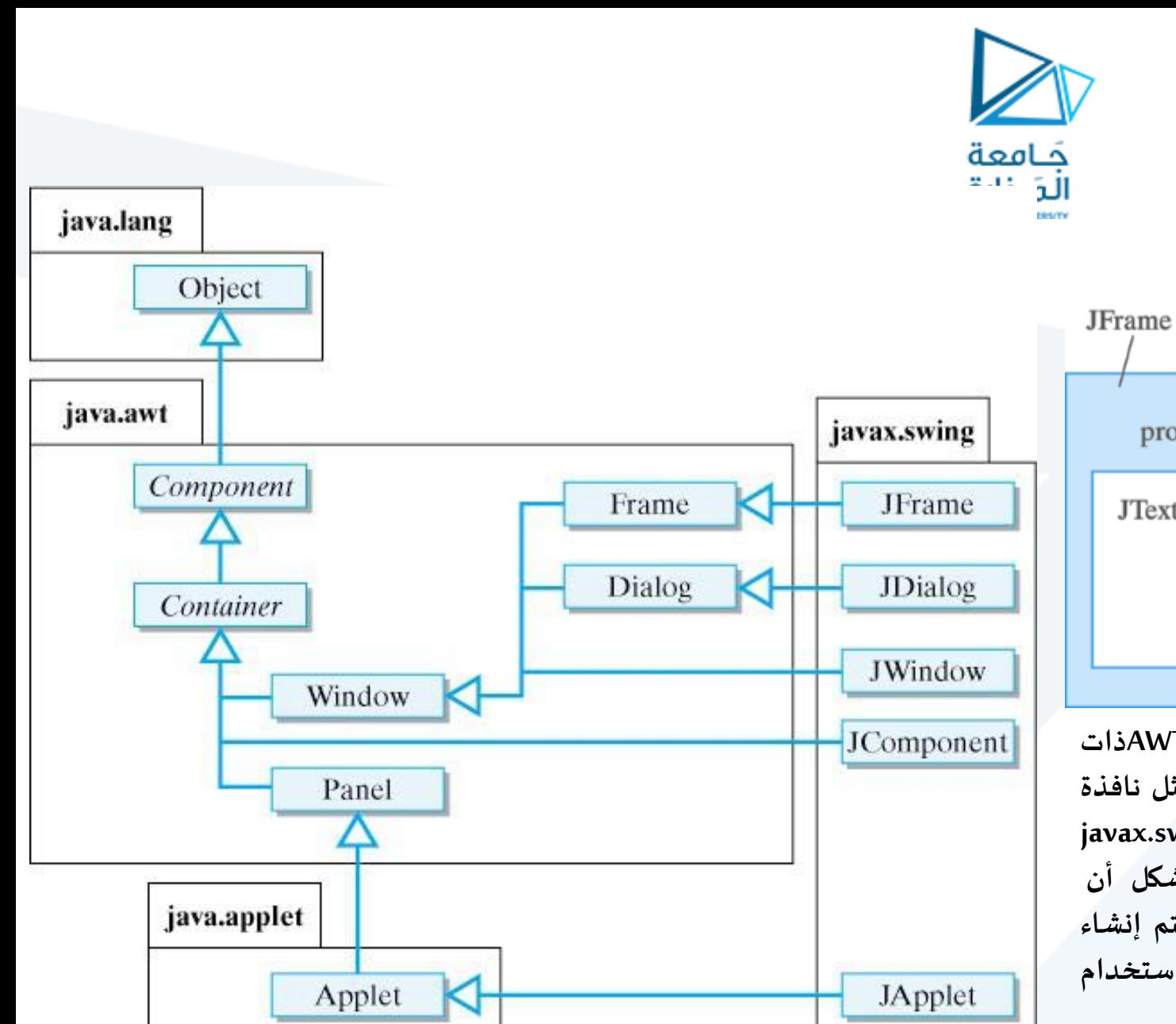

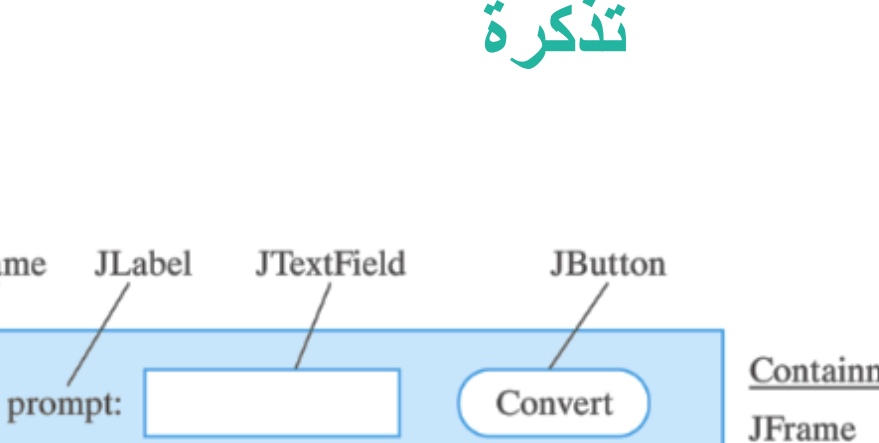

JTextArea for displaying file

**Containment Hierarchy** Prompt JLabel **Input JTextField** Display JTextArea **Convert JButton** 

**هو تسلسل هرمي للفئات يوضح العالقات بين بعض فئات Swingو AWTذات املستوى ألاعلى. على سبيل املثال، فئة JFrame.swing.javax ، التي تمثل نافذة ذات مستوى أعلى، هي فئة فرعية من Frame.awt.java ، و Jpanel.swing.javax هي فئة فرعية من .Panel.awt.java يمكننا أن نرى من هذا الشكل أن JFrameisaFrame و FrameisaWindowو .WindowisaContainerيتم إنشاء عالقات الفئةالفرعية/الفئةالعليا هذه في تعريفات الفئات الخاصةبها باستخدام كلمةاملفتاح extends علىالنحو التالي:**

**م2024/2023 جامعةاملنارة - هندسة معلوماتية – برمجة 3 ف،2** [/sy.edu.manara://https](https://manara.edu.sy/)

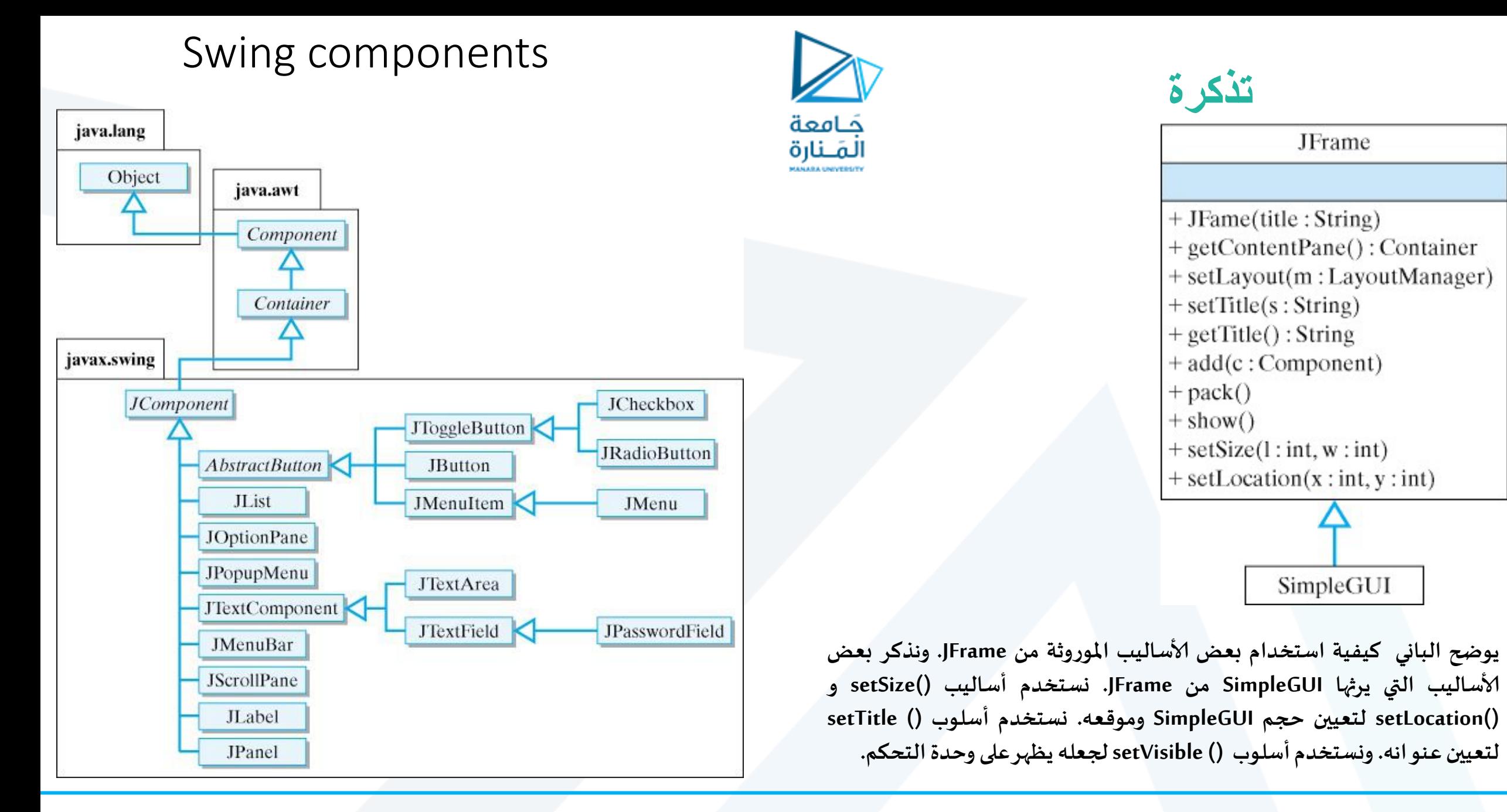

**م2024/2023 جامعةاملنارة - هندسة معلوماتية – برمجة 3 ف،2** [/sy.edu.manara://https](https://manara.edu.sy/)

# حَـامعة

**تذكرة** 

**كل برنامج رسومي يستخدم نافذةإطارwindow frame أو أكثر ولكل نافذة اطار شريط عنوان bar titelوحدود border لكي نظهر إلاطار نستخدم الصنف JFreamمن الحزمة swing.javaxويجب:**

**-1 إنشاء كائن من JFreamوفق حيث** First هي عنوان إلاطار ;("First("JFrame new = JFrameappliويمكن أن تتركفارغةونستخدم appli.setTitel("First");

**-2 تحديد مقاس إلاطار من الطريقة setSize .**);300 300,(setSize.appli

**-3 إضافة الرسمة أو ماتم تجميعة ونرغب بعرضه إلى إلاطار** ;( panel( add.appliفي حال وجودها.

**-4 جعل إلاطار مرئي تستخدم الطريقة showلجعل مدير عرض النافذة manager window يعرضها افتراضيا هي false.** appli.setVisible( true );

5- عند تنفيذ البرنامج يتم إظهار الإطار وينتهي تنفيذ main ولكن يظل البرنامج يعمل والإطار ظاهر على الشاشة ويمكن تحريكة وتغيير حجمه و … ، وعند إغلاق نافذة الإطار بالضغط على أيقونة الاغلاق من شريط العنونه يظل البرنامج يعمل ولايحدث شيئ **سوى إختفاءإلاطار،ويمكن استخدام معالجةالحدث النقر علىأيقونةالغلق من أجل انهاء البرنامج إضافة علىإغالق النافذة أو إنهاء البرنامج بإستخدام (0)exit.System والتي يجبأن تكون بنهاية main ولكن تخلق مشكلة جديدةوهي ظهورالنافذة للحظة** وجيزة وينتهي فوراً والرغبة هي انهاء البرنامج عند يضغط المستخدم على أيقونة الغلق في شريط العنوان وهنا نجد اسهل طريقة  DO\_NOTHING\_ON\_CLOSE **مثل حاالت عدة ولها** appli.setDefaultCloseOperation(JFrame.EXIT\_ON\_CLOSE); **: املنهج استخدام**

**م2024/2023 جامعةاملنارة - هندسة معلوماتية – برمجة 3 ف،2 وهنا لن يعملشيئ عند النقر على** <sup>X</sup>.

# **GUI and Graphics Creating Simple Drawings**

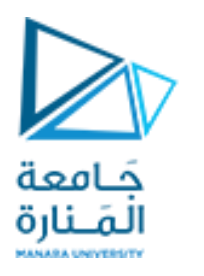

Java's Coordinate System

•class Graphics من الحزمة (java.awt)، والتي توفر طرقًا مختلفة لرسم النص والأشكال على الشاشة.  **• الصنف** JPanel**من الحزمة** (swing.javax(**،والتيتوفر مساحةيمكن الرسم عليها.**

public class DrawPanel extends JPanel

extends**الكلمةألاساسيةلإلشارةإلىأن الصنف** DrawPanel**هو نوع محسن من** JPanel وارثله**.**

**•الكلمة ألاساسية** extends **تمثل ما يسمى بعالقةالوراثة التي يبدأ فيها صنفنا الجديد** DrawPanel **باألعضاء الحاليين )البيانات وألاساليب(من فئة**Jpanel **.**

**•كل لوحة** JPanel **بما فيذلك** DrawPanel**، لديها طريقة**paintComponent**.** 

•ينادي النظام تلقائيًا في كل مرة يحتاج فيها إلى عرض .DrawPanel المنهج (.public void ويجب التصريح عنها public void  يتحوي ، حسب عليه عن مرد يحدج عيد إلى عرب السلام المنهج المستمر المستمر المستمر المستمر المستمر المستمر المستمر<br>paintComponent(Graphics g)، خلاف ذلك، لن يسمح النظام بمناداتها والعبارة الأولى فيها عندما تكتبها (تحملها تحمبل  **.**super.paintComponent(g);

• يتم استدعاء هذه الطريقة عندما يتم عرض Panel لأول مرة <u>على الشاشة، وعندما يتم تغطيتها hidden ثم الكشف عنها بواسطة</u> **نافذةأخرى علىالشاشة،وعندما يتم تغيير حجم النافذةالتيتظهر فيها.** **Demonstrates the use of labels**

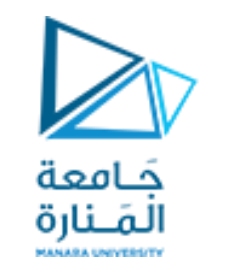

# **9.12 GUI &Graphics**

# Labels **هي طريقة مناسبة لتحديد مكونات واجهة المستخدم الرسومية على الشاشة وإبقاء المستخدم على اطالع بالحالة الحالية للبرنامج.**

 **يمكن لـ** JLabel **من الحزمة** swing.javax**عرض نص أو صورة أو كليهما.**

 **يوضح المثال في الشكل 9.13 العديد من ميزات** JLabel**، بما في ذلك تسمية النص العادي وتسمية الصورة والتسمية مع كل من النص والصورة.**

#### JLabel with text and with images

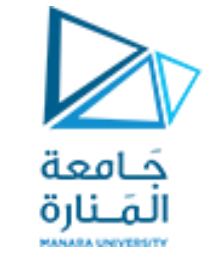

#### LabelDemo 1

#### **package ch12GUI;**

#### //Fig 9.13: LabelDemo.java //Demonstrates the use of labels.

```
import java.awt.BorderLayout;// contains constants that specify where we can place GUI components
import javax.swing.ImageIcon; // represents an image that can be displayed on a Jlabel.
import javax.swing.JLabel; // to create an object can display text, an image or both.
import javax.swing.JFrame; // represents the window that will contain all the labels.
public class LabelDemo
{public static void main( String[] args )
{ // Create a label with plain text
    JLabel northLabel = new JLabel( "North" );
       // create an icon from an image so we can put it on a JLabel
       // ImageIcon can load images in GIF, JPEG and PNG image formats.
    ImageIcon labelIcon = new ImageIcon( "GUItip.gif" );
        // create a label with an Icon instead of text
    JLabel centerLabel = new JLabel( labelIcon );
        // create another label with an Icon
    JLabel southLabel = new JLabel( labelIcon ); //LabelDemo الصنف
```
#### JLabel with text and with images

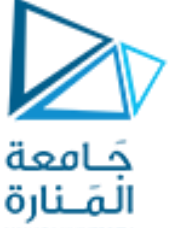

LabelDemo 2

 // set the label to display text (as well as an icon) southLabel.setText( "South" ); // create a frame to hold the labels JFrame application = **new JFrame("LabelDemo");** application.setDefaultCloseOperation( JFrame.EXIT ON CLOSE );

// add the labels to the frame; the second argument specifies // where on the frame to add the label application.add( northLabel, BorderLayout. NORTH ); application.add( centerLabel, BorderLayout. CENTER ); application.add( southLabel, BorderLayout. SOUTH );

```
application.setSize( 300, 300 ); // set the size of the frame
   application.setVisible( true ); // show the frame
} // end main
} // end class LabelDemo
```
**الصنف** LabelDemo

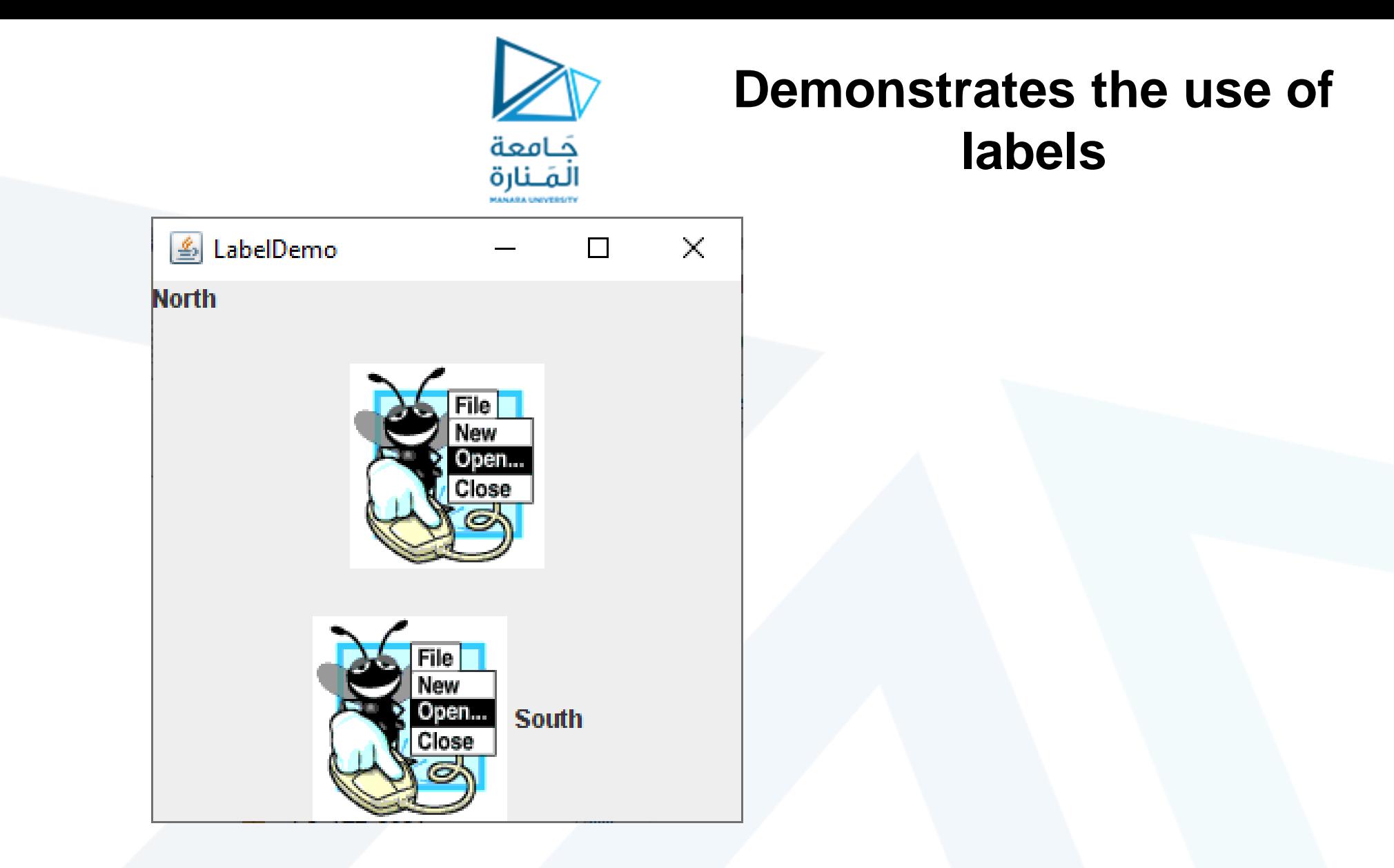

#### Fig. 9.13 | JLabel with text and with images TestDraw.java **الصنف**

**م2024/2023 جامعةاملنارة - هندسة معلوماتية – برمجة 3 ف،2** 

# **9.12 GUI &Graphics**

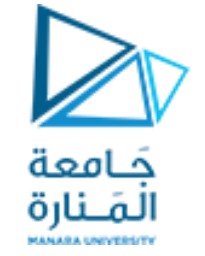

JLabel with text and with images.

- يتلقى باني الصنف ImageIcon سلسلة تحدد المسار إلى الصورة.
- في حال تلقى اسم الملف فقط، تفترض Java أنه موجود في نفس الدليل مثل الصنف .LabelDemo.
	- يمكن للصنف ImageIcon تحميل الصور بتنسيقات صورGIFو JPEGو PNG.
- تستدعي الطريقة setText إلضافة تسمية أو لتغيير النص الذي تعرضه التسمية. يمكن استدعاء األسلوب setText على أي JLabel لتغيير نصه.
	- يعرض هذا JLabel كلا من الرمز والنص.
- من خلال استدعاء نسخة محملة بشكل زائد من طريقة إضافة تأخذ بارامترين. الأول هي المكون الذي نريد إرفاقه ، والثاني هو المنطقة التي يجب وضعها فيه.
- يحتوي كل إطار JFrameعلى تخطيط مرتبط يساعد JFrame في وضع مكونات واجهة المستخدم الرسومية المرفقة به.
	- عرف التخطيط االفتراضي لـ JFrame باسم BorderLayout وله خمس مناطق ي و<br>ا

Five regions - North (top), South (bottom), East (right side), West (left side) and Center.

# showInputDialog showMessageDialog

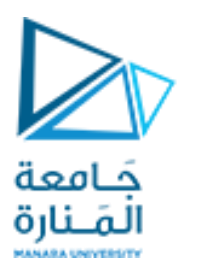

### **12.3 Simple GUI-Based Input / Output with JOptionPane**

 $\sqrt{\frac{1}{1}}$  display result in a JOptionPane message dialog

JOptionPane.showMessageDialog(null, "The sum is " + sum, "Sum of Two Integers", JOptionPane.PLAIN\_MESSAGE);

 قد تتضمن طريقة العرض الساكنه showMessageDialog من الصنف JOptionPane أربع متغيرات. األول يحدد مكان ظهور مربع الحوار إذا غاب أو كان null ستكون في الوسط. الثاني الرسالة التي يجب عرضها - في هذه الحالة ، نتيجة تسلسل السلسلة "المجموع هو" وقيمة المجموع. الثالث السلسلة التي يجب أن تظهر في شريط العنوان أعلى مربع الحوار وهنا **Integers Two of Sum "**. الرابع االيقونه التي ستظهر على يسار مربع الحوار وإن كانت MESSAGE\_PLAIN لن تظهر ايقونه. ،INFORMATION\_MESSAGE ،QUESTION\_MESSAGE هي ايقونات أربع توجد .ايقونه بدون PLAIN\_MESSAGE والحالة ERROR\_MESSAGE ، WARNING\_MESSAGE

**م2024/2023 جامعةاملنارة - هندسة معلوماتية – برمجة 3 ف،2** 

### showMessageDialog

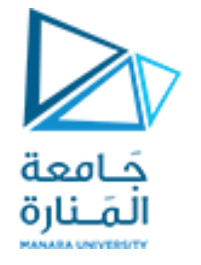

### JOptionPane static constants for message dialogs

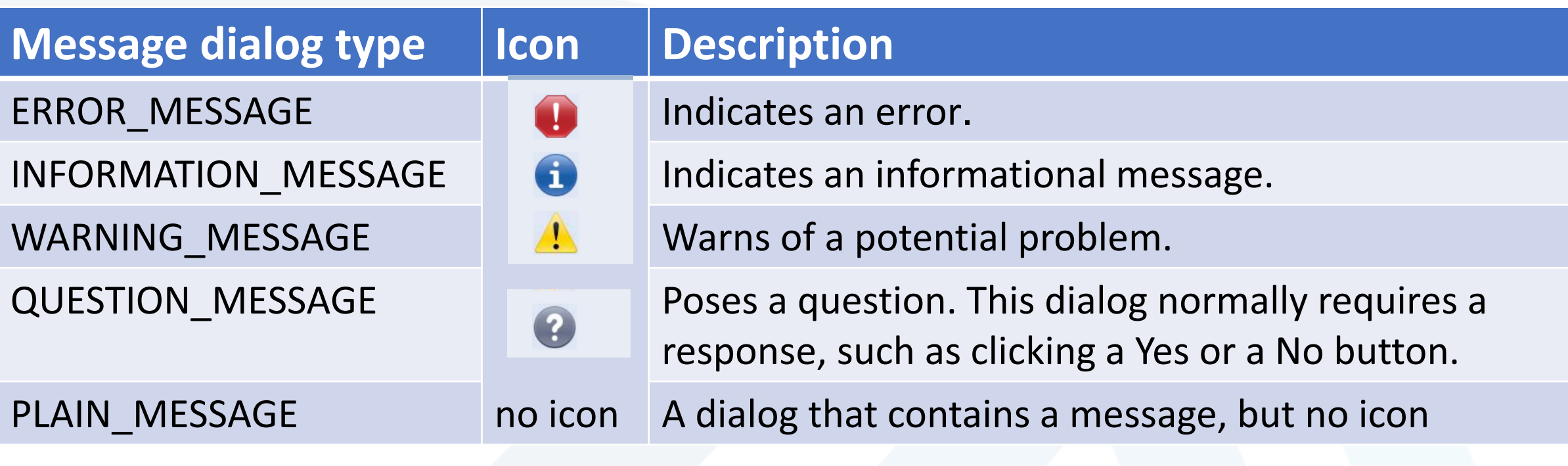

Fig. 12.3 | JOptionPane static constants for message dialogs.

**م2024/2023 جامعةاملنارة - هندسة معلوماتية – برمجة 3 ف،2** 

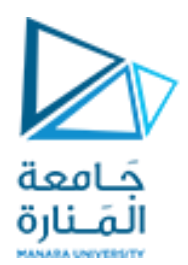

### program that uses JOptionPane for input and output

(a) Input dialog displayed by lines 10-11

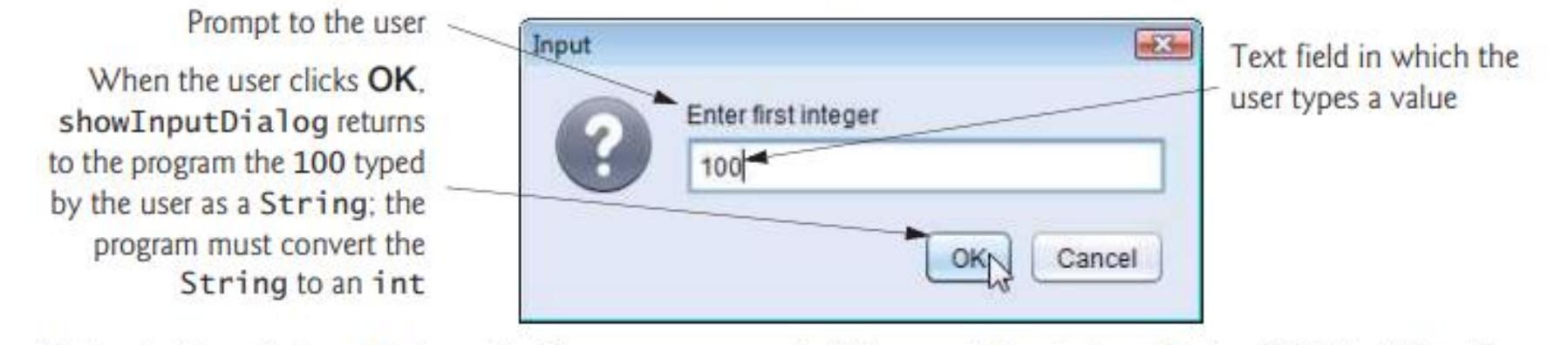

(b) Input dialog displayed by lines 12-13

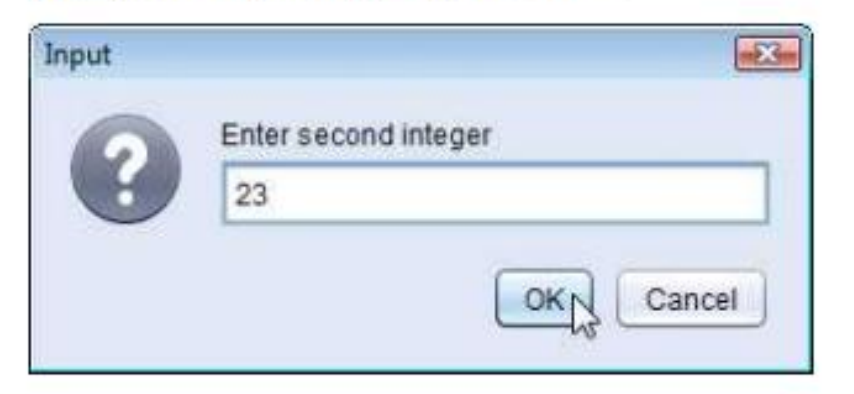

(c) Message dialog displayed by lines 22-23-When the user clicks OK, the message dialog is dismissed (removed from the screen)

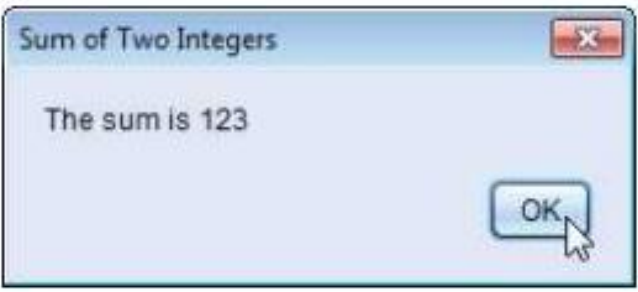

Addition program that uses JOptionPane for input and output. (Part 2 of 2.) Fig. 12.2

**م2024/2023 جامعةاملنارة - هندسة معلوماتية – برمجة 3 ف،2** [/sy.edu.manara://https](https://manara.edu.sy/)

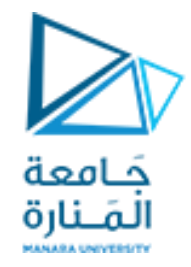

#### Some basic Swing GUI components

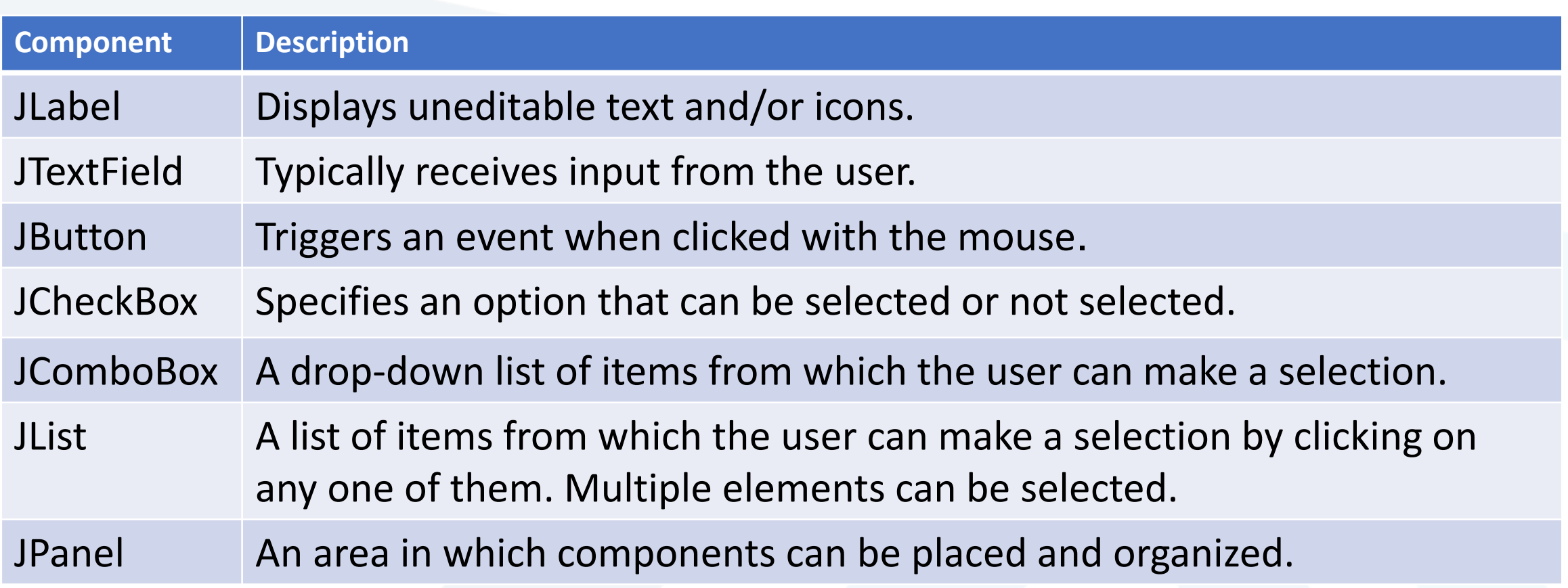

#### Fig. 12.4 | Some basic Swing GUI components.

**م2024/2023 جامعةاملنارة - هندسة معلوماتية – برمجة 3 ف،2** 

### **12.5 Displaying Text and Images Using Labels**

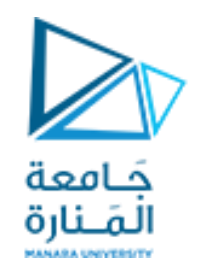

- JFrameهو صنف فرعي غير مباشرة من الصنف Window.awt.java الذي يوفر السمات والسلوكيات الأساسية للنافذة مثل شريط العنوان في الأعلى، وأزرار لتصغير النافذة وتكبيرها وإغلقها.
- صا يوضح اا ما يقدم مصممو GUI ن ا تتكون GUI النموذجية من العديد من المكونات. غالب الغرض من كل منها.
	- نص التسمية يتم إنشاؤه باستخدام JLabel صنف فرعية من JComponent.
		- را ما تغير التطبيقات محتويات التسميات بعد إنشائها. ناد ا
	- لكل عنصر GUI العديد من الميزات أكثر مما يمكننا تغطيته في األمثلة الخاصة بنا.
		- لمعرفة التفاصيل الكاملة، قم بزيارة صفحته في التوثيق عبر اإلنترنت.

docs.oracle.com/javase/7/docs/api/javax/swing/JLabel.html.

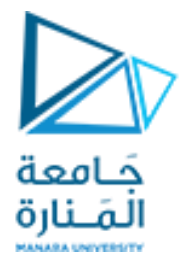

### **12.5 Displaying Text and Images Using Labels**

#### **package ch12GUI;** //Fig. 12.6: LabelFrame.java JLabels with text and icons. **import java.awt.FlowLayout; // specifies how components are arranged import javax.swing.JFrame; // provides basic window features import javax.swing.JLabel; // displays text and/or images import javax.swing.SwingConstants; // common constants used with Swing import javax.swing.Icon; // interface used to manipulate images import javax.swing.ImageIcon; // loads images public class LabelFrame extends JFrame** {**private final JLabel label1; // JLabel constructed with just text private final JLabel label2; // JLabel constructed with text and icon private final JLabel label3; // JLabel with added text and icon** // LabelFrame constructor adds JLabels to JFrame **public LabelFrame()** { **super("Testing JLabel");**

```
 setLayout(new FlowLayout()); // set frame layout
```
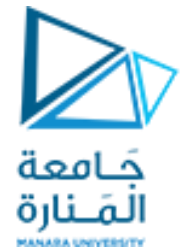

### **12.5 Displaying Text and Images Using Labels**

```
 // JLabel constructor with a string argument
   label1 = new JLabel("Label with text");
   label1.setToolTipText("This is label1");
   add(label1); // add label1 to JFrame
   // JLabel constructor with string, Icon and alignment arguments
    Icon bug = new ImageIcon(getClass().getResource("bug1.png"));
   label2 = new JLabel("Label with text and icon", bug, SwingConstants.LEFT);
   label2.setToolTipText("This is label2");
   add(label2); // add label2 to JFrame
   label3 = new JLabel(); // JLabel constructor no arguments
   label3.setText("Label with icon and text at bottom");
   label3.setIcon(bug); // add icon to JLabel
   label3.setHorizontalTextPosition(SwingConstants.CENTER);
   label3.setVerticalTextPosition(SwingConstants.BOTTOM);
   label3.setToolTipText("This is label3");
   add(label3); // add label3 to JFrame
 } 
} // end class LabelFrame
```
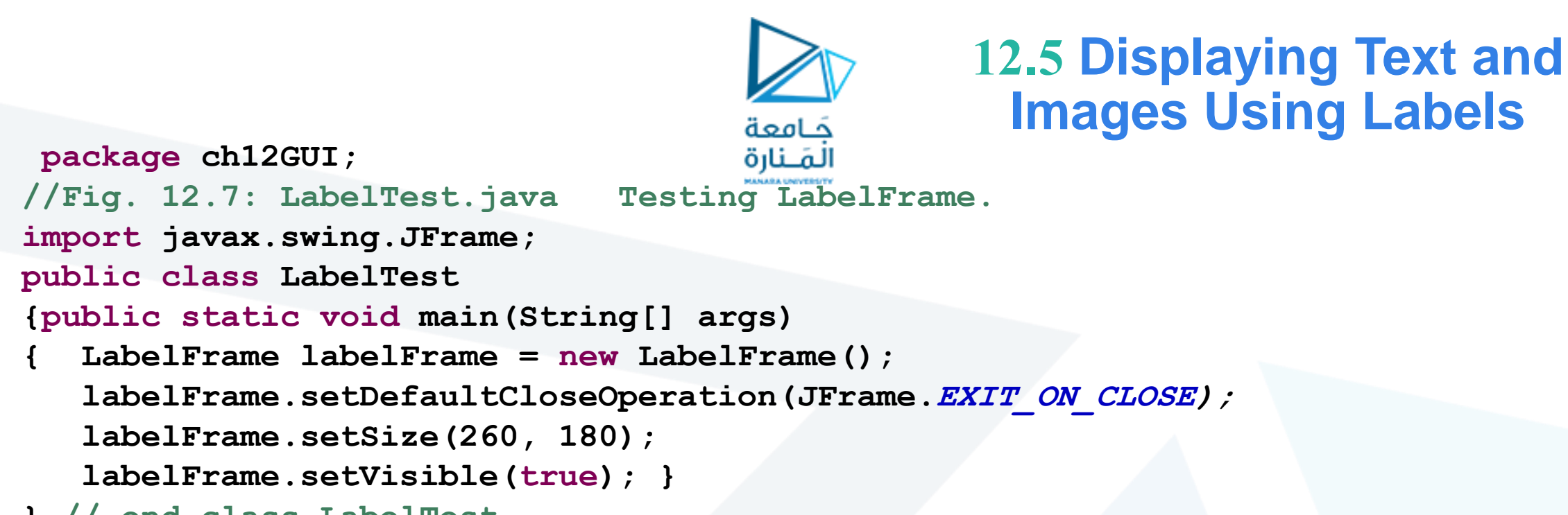

**} // end class LabelTest**

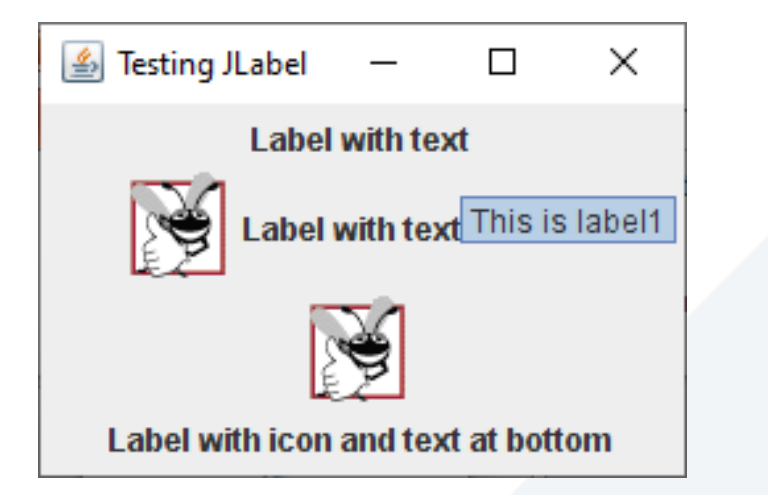

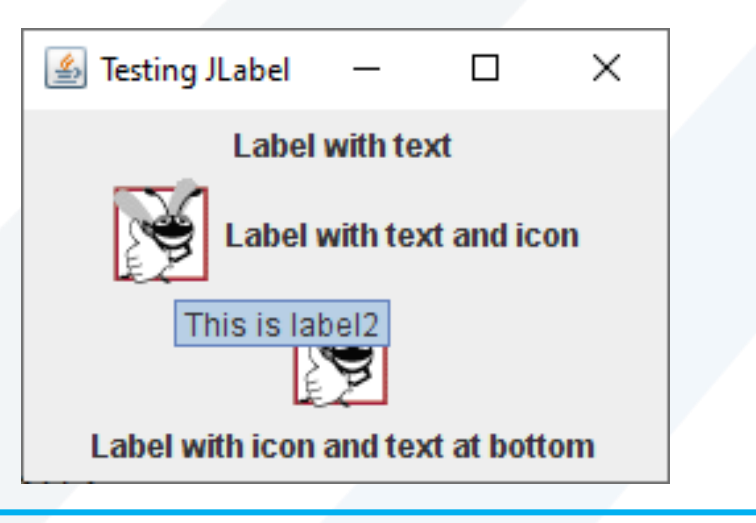

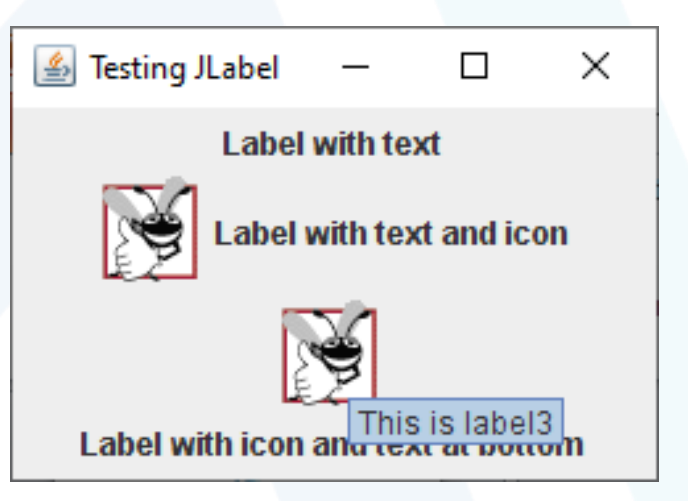

**م2024/2023 جامعةاملنارة - هندسة معلوماتية – برمجة 3 ف،2** 

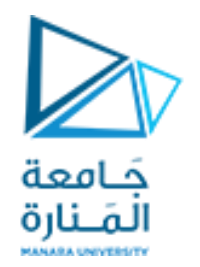

• تحميل مصدر الصورة في السطر، يستدعي التعبير ("png1.bug("getResource.()getClass المنهج ()getClass( الموروثة بشكل غير مباشر من الصنف Object ) السترداد مرجع إلى كائن Class الذي يمثل تعريف صنف .LabelFrame يتم بعد ذلك استخدام هذا المرجع الستدعاء getResource التابع لمنهج Class، والذي يُرجع موقع الصورة كعنوان URL يستخدم منشئ ImageIconعنوان URL لتحديد موقع الصورة، ثم يقوم بتحميلها . و<br>پا • تقوم JVM بتحميل تصريحات الأصناف في الذاكرة باستخدام مُحمل الصنف. يعرف مُحمل الصنف مكان وجود كل صنف يقوم بتحميلها على القرص. تستخدم طريقة getResource مُحمل صنف كائن الصنف لتحديد موقع المورد، مثل ملف صورة. في هذا المثال، يتم تخزين ملف الصورة في نفس الموقع مثل ملف .LabelFrame.class تعمل التقنيات الموضحة هنا على تمكين التطبيق من تحميل ملفات الصور من المواقع المرتبطة بموقع ملف الصنف . • تحميل واجهة موارد الصور (swing.packagejavax (SwingConstants تعلن عن مجموعة من الثوابت SwingConstants.RIGHT) وSwingConstants.CENTER وSwingConstants.LEFT مثل )الشائعة الصحيحة التي يتم استخدامها مع العديد من مكونات .Swing افتراضياا، يظهر النص على يمين الصورة عندما تحتوي التسمية على نص وصورة معاا. يمكن ضبط المحاذاة األفقية والرأسية لـ JLabelباستخدام األساليب setVerticalAlignmentوsetHorizontalAlignment، على التوالي. يحدد السطر نص تلميح الأداة للتسمية 2، ويضيف السطر التسمية 2 إلى .JFrame

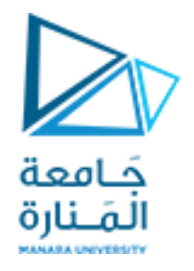

يتم قراءة البيانات من لوحة المفاتيح بصيغة أسكي إذا كانت القراءة بايت واحد وبصيغة سلسلة إذا كانت القراءة بعدة بايتات وعلى المبرمج تحويل من سلسلة نصية إلى أرقام عددية int باستخدام الدوال الخاصة بالسلسل للتعامل معها كأعداد

```
package Rectangle7_10_2023;
import java.io.*; 
public class Excepy {
     public static void main(String args[])throws IOException
       {// American Standard Code for Information Interchange
 int b; b=System.in.read();
//for(int i='a'; i<='z';i++)System.out.println("ASCII "+b); 
 }
 }
```
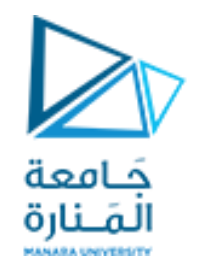

### Layout Managers 1

- Absolute positioning
	- By setting a Container's layout to null, setLayout(null)
	- $-$  setBounds(x, y, w, h)
- Layout managers
	- Available for arranging GUI components
	- Processes layout details
	- Programmer can concentrate on basic "look and feel"
	- Interface LayoutManager
- Visual programming in an IDE

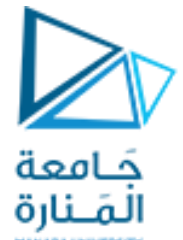

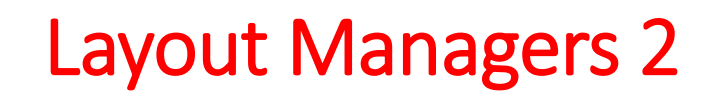

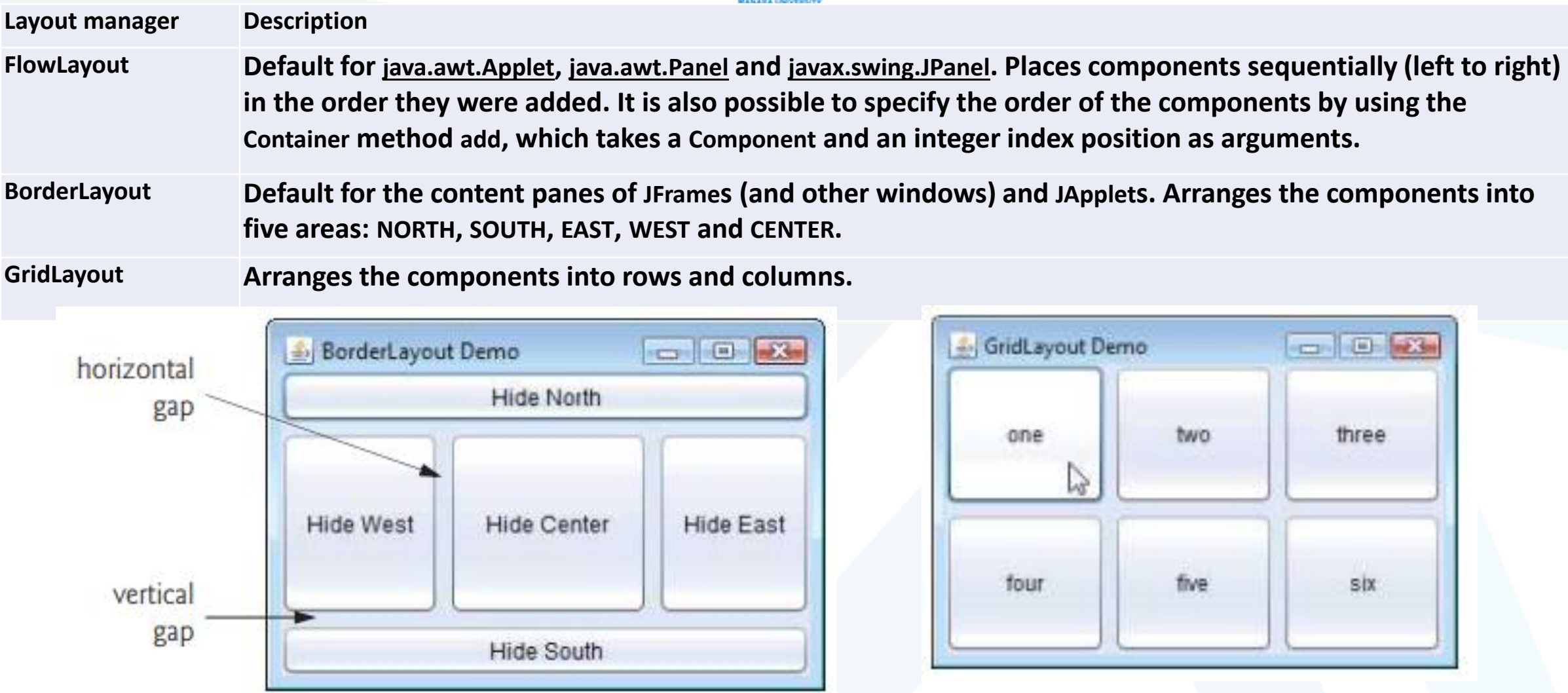

**م2024/2023 جامعةاملنارة - هندسة معلوماتية – برمجة 3 ف،2** 

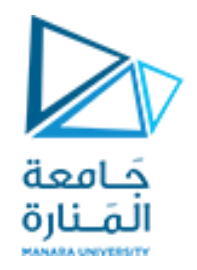

### Layout Managers

- FlowLayout
	- Most basic layout manager
	- GUI components placed in container from left to right
- BorderLayout
	- Arranges components into five regions
		- NORTH (top of container) SOUTH (bottom of container)
		- EAST (right side) WEST (left side)
		- **CENTER** (center of container)
- GridLayout
	- Divides container into grid of specified row an columns
	- Components are added starting at top-left cell
		- Proceed left-to-right until row is full

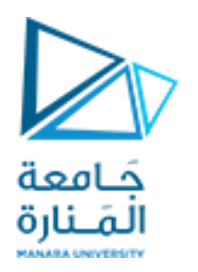

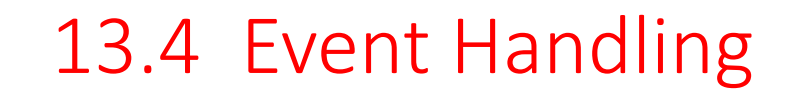

- GUIs are event driven
	- Generate events when user interacts with GUI
		- e.g., moving mouse, pressing button, typing in text field, etc.
		- Class java.awt.AWTEvent

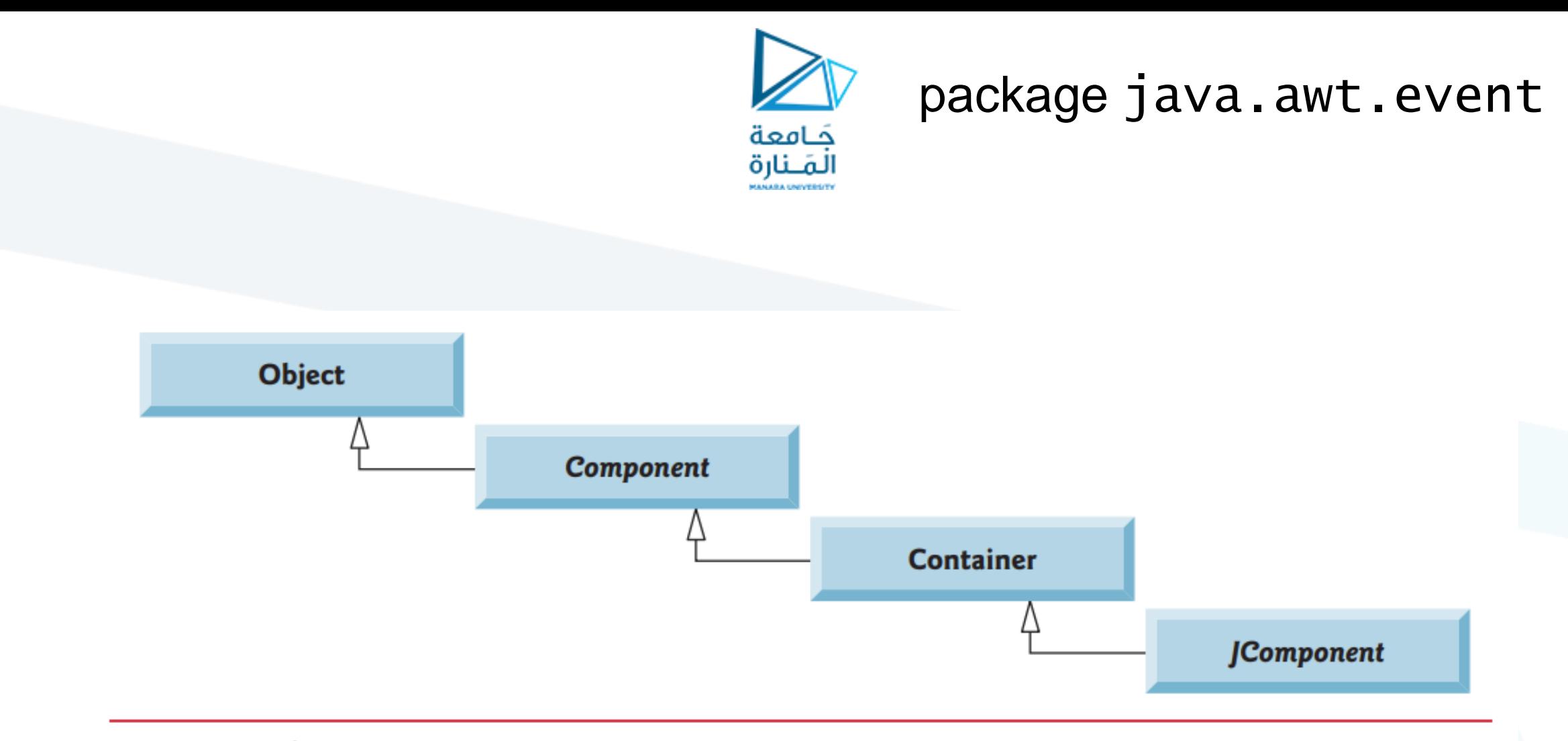

Fig. 12.5 | Common superclasses of the lightweight Swing components.

**م2024/2023 جامعةاملنارة - هندسة معلوماتية – برمجة 3 ف،2** 

### package java.awt.event

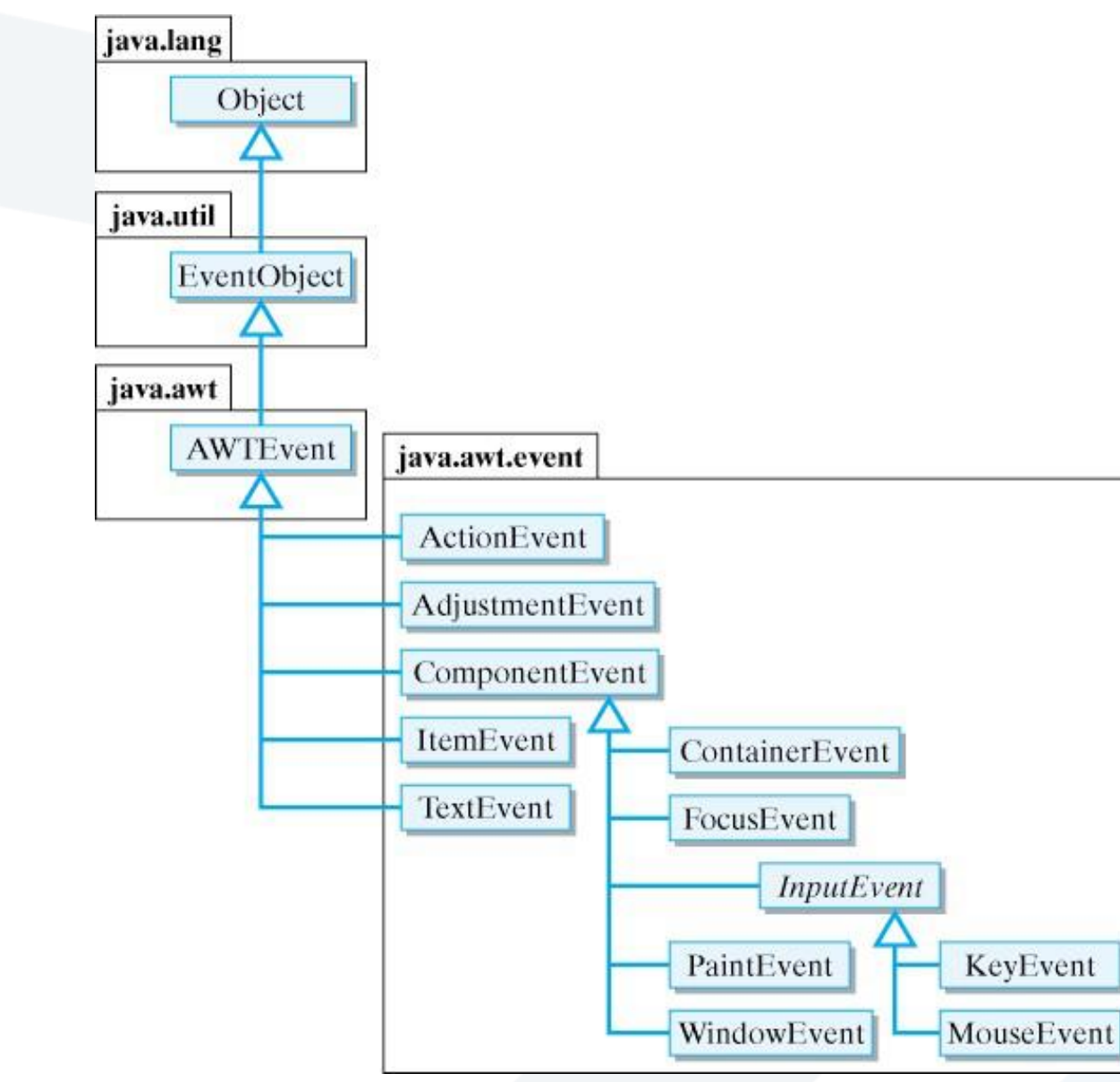

جَـامعة المَـنارة

**Fig 12.11Some event classes of package java.awt.event**

**م2024/2023 جامعةاملنارة - هندسة معلوماتية – برمجة 3 ف،2** 

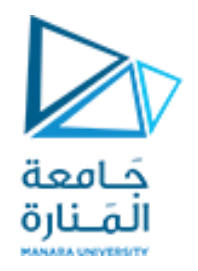

### 13.4 Event Handling

- Event-handling model
	- Three parts
		- Event source
			- GUI component with which user interacts
		- Event object
			- Encapsulates information about event that occurred
		- Event listener
			- Receives event object when notified, then responds
	- Programmer must perform two tasks
		- Register event listener for event source
		- Implement event-handling method (event handler)

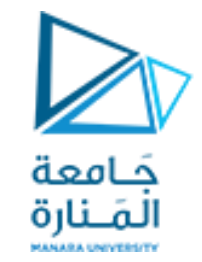

#### java.awt.event

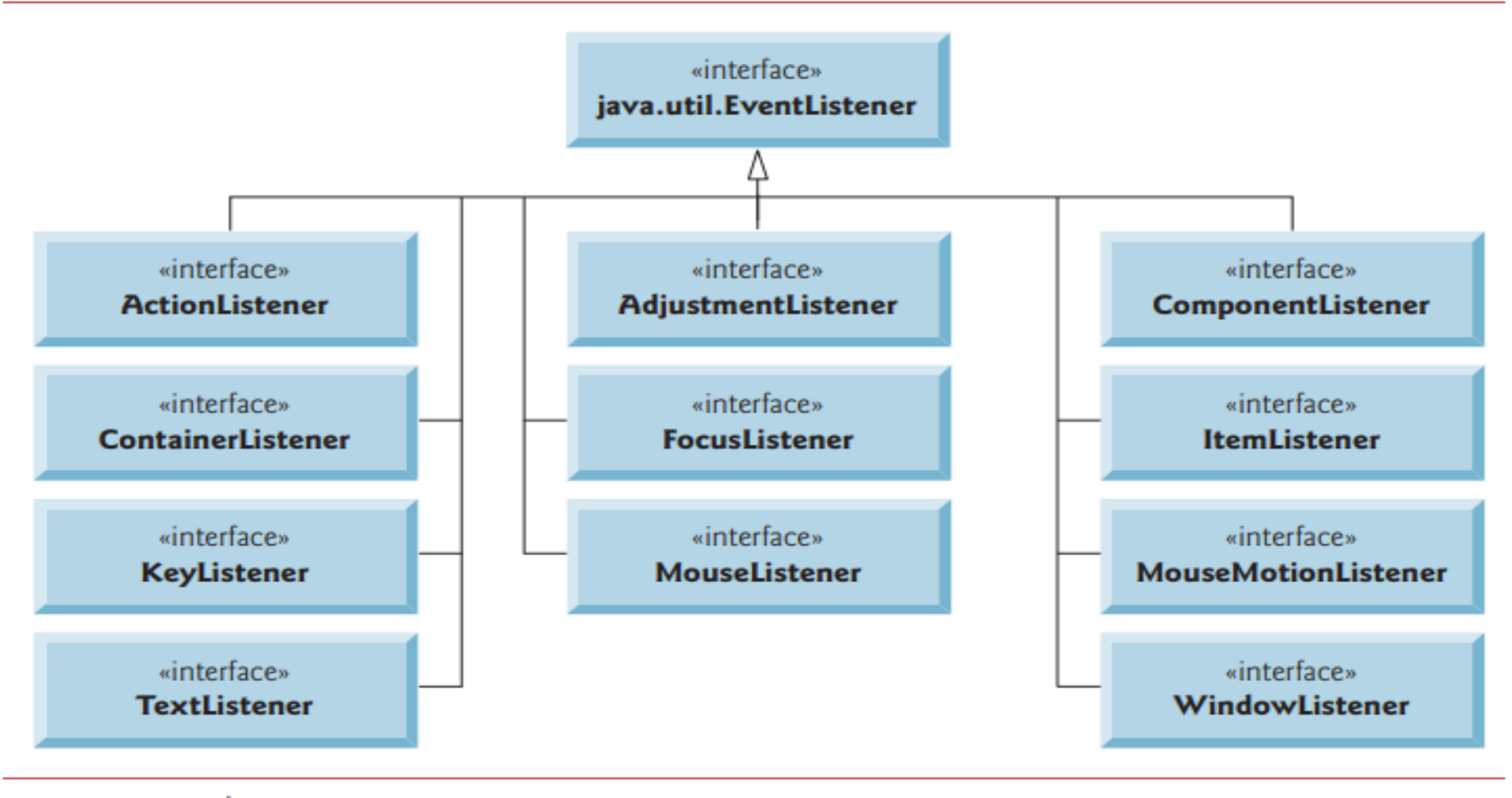

Fig.  $12.12$ Some common event-listener interfaces of package java.awt.event.

**م2024/2023 جامعةاملنارة - هندسة معلوماتية – برمجة 3 ف،2** [/sy.edu.manara://https](https://manara.edu.sy/)

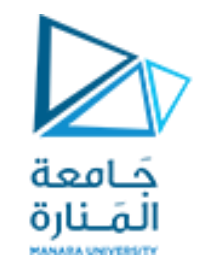

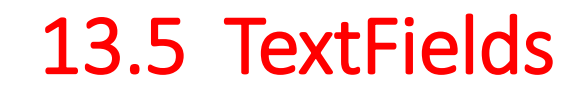

- JTextField
	- Single-line area in which user can enter text
- JPasswordField
	- Extends JTextField
	- Hides characters that user enters
- Event-handling model

**package ch12GUI;**

**//Fig. 12.9: TextFieldFrame.java**

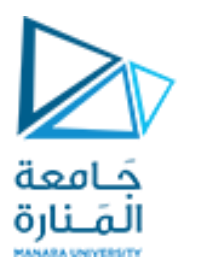

### 13.5 TextFields

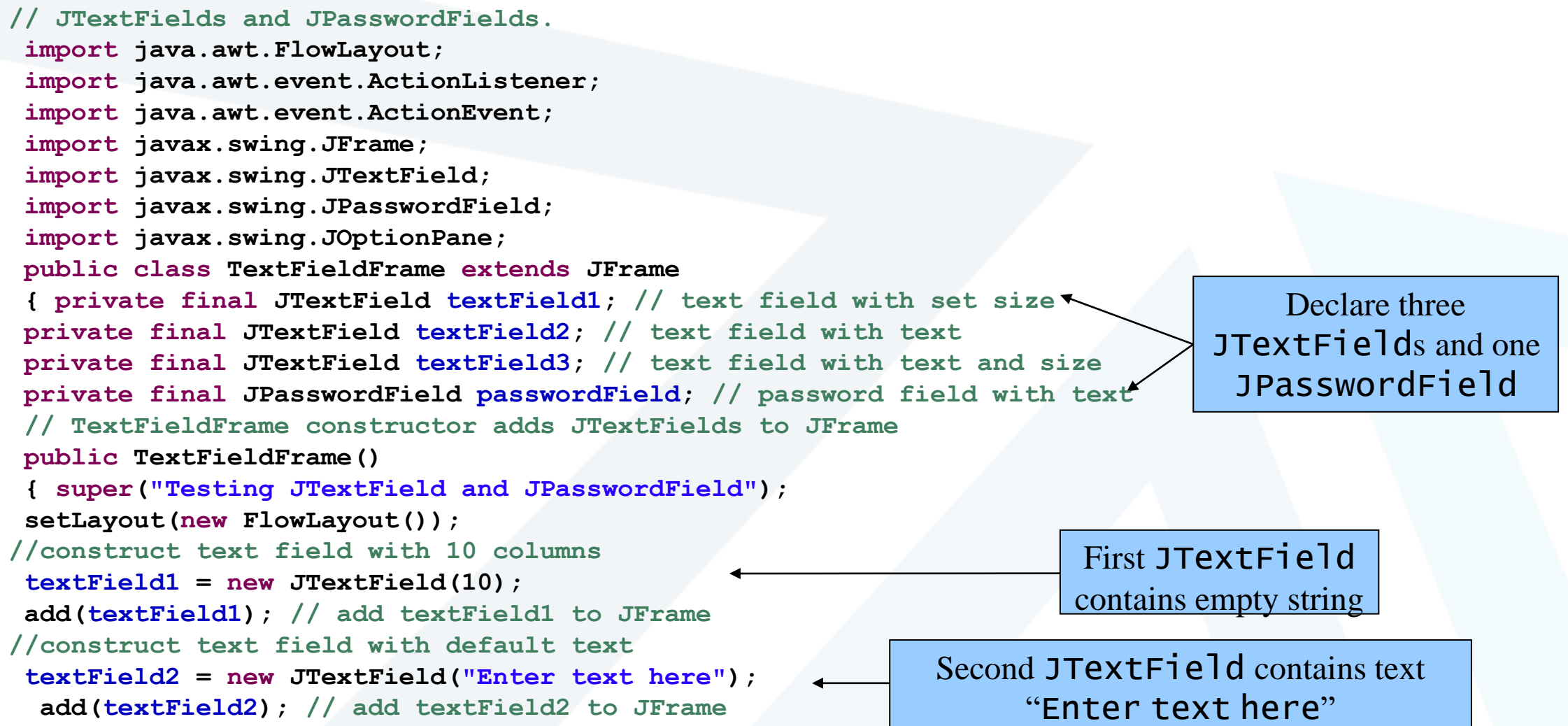

![](_page_32_Figure_0.jpeg)

**م2024/2023 جامعةاملنارة - هندسة معلوماتية – برمجة 3 ف،2** 

# 13.5 TextFields

```
// user pressed Enter in JTextField textField2
   else if (event.getSource() == textField2)
 string = String.format("textField2: %s", event.getActionCommand());
// user pressed Enter in JTextField textField3
   else if (event.getSource() == textField3)
 string = String.format("textField3: %s", event.getActionCommand());
// user pressed Enter in JTextField passwordField
   else if (event.getSource() == passwordField)
   string = String.format("passwordField: %s", event.getActionCommand());
// display JTextField content
   JOptionPane.showMessageDialog(null, string); } 
   } // end private inner class TextFieldHandler
 } // end class TextFieldFrame
//Fig. 12.10: TextFieldTest.java Testing TextFieldFrame.
 import javax.swing.JFrame;
 public class TextFieldTest
 { public static void main(String[] args)
 { TextFieldFrame textFieldFrame = new TextFieldFrame();
 textFieldFrame.setDefaultCloseOperation(JFrame.EXIT_ON_CLOSE);
 textFieldFrame.setSize(350, 100); 
 textFieldFrame.setVisible(true); 
 } } // end class TextFieldTest
```
#### <https://manara.edu.sy/>

كامعة المَـنارة

![](_page_34_Picture_0.jpeg)

### 13.5 TextFields

![](_page_34_Picture_27.jpeg)

![](_page_34_Picture_28.jpeg)

**م2024/2023 جامعةاملنارة - هندسة معلوماتية – برمجة 3 ف،2** [/sy.edu.manara://https](https://manara.edu.sy/)

## 13.6 How Event Handling **Works**

![](_page_35_Picture_1.jpeg)

- يتم تسجيل معالج الحدث.
- من خالل طريقةاملكون addActionListenerاملضافه على املكونات املراد تسجيل الحدث عنها.
	- يتم إرسال الحدث إلى المستمعين من النوع المناسب فقط .
		- يتم إ ستدعاءإلاجراءاملناسب للحدث.
		- يحتوي كل نوع حدث على واجهة مستمع الحدث املقابلة.
	- يحتوي كائن الحدث على معرف الحدث نوع الحدث ومصدره وبارامترات اخرى.

![](_page_36_Picture_0.jpeg)

# Event registration

![](_page_36_Figure_2.jpeg)

Fig. 13.8 Event registration for JTextField textField1

جامعةاملنارة- هندسة معلوماتية – برمجة 3ف،2 2024/2023

![](_page_37_Picture_0.jpeg)

### 13.7 JButton

- **Button** 
	- Component user clicks to trigger a specific action
	- Several different types
		- Command buttons
		- Check boxes
		- Toggle buttons
		- Radio buttons
	- javax.swing.AbstractButton subclasses
		- Command buttons are created with class JButton
			- Generate ActionEvents when user clicks button

![](_page_38_Picture_0.jpeg)

![](_page_39_Picture_0.jpeg)

# Swing button hierarchy

![](_page_39_Figure_2.jpeg)

![](_page_40_Picture_0.jpeg)

# Swing button hierarchy

![](_page_40_Picture_2.jpeg)

جامعةاملنارة- هندسة معلوماتية – برمجة 3ف،2 2024/2023

![](_page_41_Picture_0.jpeg)

# Swing button hierarchy

#### **public static void main(String[] args)**

{ButtonFrame buttonFrame = **new ButtonFrame();** 

buttonFrame.setDefaultCloseOperation(JFrame.EXIT ON CLOSE);

buttonFrame.setSize(350, 200);

buttonFrame.setVisible(**true);** }

} // end class ButtonTest

![](_page_41_Picture_8.jpeg)

![](_page_41_Picture_9.jpeg)

![](_page_41_Picture_10.jpeg)

جامعة المنارة - هندسة معلوماتية – برمجة 3 ف2، 2024/2023

![](_page_42_Picture_0.jpeg)

### 13.8 JCheckBox and **JRadioButton**

- State buttons
	- On/Off or true/false values
	- Java provides three types
		- JToggleButton
		- JCheckBox
		- JRadioButton

![](_page_43_Picture_0.jpeg)

# CheckBoxTest.java 1

![](_page_43_Figure_2.jpeg)

![](_page_44_Figure_0.jpeg)

# CheckBoxTest.java 2

**boldJCheckBox = new JCheckBox("Bold"); italicJCheckBox = new JCheckBox("Italic"); add(boldJCheckBox); // add bold checkbox to JFrame add(italicJCheckBox); // add italic checkbox to Jframe register listeners for JCheckBoxes CheckBoxHandler handler = new CheckBoxHandler(); boldJCheckBox.addItemListener(handler); italicJCheckBox.addItemListener(handler); } // private inner class for ItemListener event handling private class CheckBoxHandler implements ItemListener {// respond to checkbox events @Override public void itemStateChanged(ItemEvent event) { Font font = null; // stores the new Font // determine which CheckBoxes are checked and create Font if (boldJCheckBox.isSelected() && italicJCheckBox.isSelected() ) font = new Font("Serif", Font.BOLD + Font.ITALIC, 14); else if (boldJCheckBox.isSelected()) font = new Font("Serif", Font.BOLD, 14);** When user selects **JCheckBox**, CheckBoxHandler invokes method itemStateChanges of all registered **listeners** Register JCheckBoxs to receive events from CheckBoxHandler Instantiate JCheckBoxs for bolding and italicizing JTextField text, respectively

![](_page_45_Picture_0.jpeg)

# CheckBoxTest.java 3

```
else if (italicJCheckBox.isSelected())
font = new Font("Serif", Font.ITALIC, 14);
else font = new Font("Serif", Font.PLAIN, 14);
textField.setFont(font); 
       } }
 } // end class CheckBoxFrame
```
Change JTextField font, depending on which JCheckBox was selected

```
// Fig. 12.18: CheckBoxTest.java Testing CheckBoxFrame.
import javax.swing.JFrame;
public class CheckBoxTest {
public static void main(String[] args)
 { CheckBoxFrame checkBoxFrame = new CheckBoxFrame(); 
checkBoxFrame.setDefaultCloseOperation(JFrame.EXIT ON CLOSE);
checkBoxFrame.setSize(275, 100); 
checkBoxFrame.setVisible(true); 
 } 
 } // end class CheckBoxTest
```
![](_page_46_Picture_0.jpeg)

## CheckBoxTest

![](_page_46_Picture_30.jpeg)

![](_page_46_Picture_31.jpeg)

![](_page_46_Picture_32.jpeg)

![](_page_46_Picture_33.jpeg)

#### CheckBoxTest.ja va

![](_page_47_Picture_0.jpeg)

```
//Fig. 12.19: RadioButtonFrame.java
// Creating radio buttons using ButtonGroup and JRadioButton.
import java.awt.FlowLayout;
import java.awt.Font;
import java.awt.event.ItemListener;
import java.awt.event.ItemEvent;
import javax.swing.JFrame;
import javax.swing.JTextField;
import javax.swing.JRadioButton;
import javax.swing.ButtonGroup;
public class RadioButtonFrame extends JFrame
 { private final JTextField textField; // used to display font changes
private final Font plainFont; // font for plain text
 private final Font boldFont; // font for bold text
Declare two JRadioButton instancesprivate final Font italicFont; // font for italic/text
private final Font boldItalicFont; // font for bold and italic text 
private final JRadioButton plainJRadioButton; // selects plain text 
private final JRadioButton boldJRadioButton; // selects bold text
```
![](_page_48_Figure_0.jpeg)

**private final JRadioButton italicJRadioButton; // selects italic text private final JRadioButton boldItalicJRadioButton; // bold and italic**

![](_page_48_Figure_3.jpeg)

**boldItalicJRadioButton = new JRadioButton("Bold/Italic", false);** 

![](_page_49_Picture_0.jpeg)

![](_page_49_Figure_2.jpeg)

![](_page_50_Picture_0.jpeg)

![](_page_50_Figure_2.jpeg)

![](_page_51_Picture_0.jpeg)

![](_page_51_Picture_25.jpeg)

![](_page_51_Picture_26.jpeg)

![](_page_51_Picture_27.jpeg)

![](_page_51_Picture_28.jpeg)

![](_page_52_Picture_0.jpeg)

# ComboBoxTest 1

**//Fig. 12.21: ComboBoxFrame.java. sometimes called a drop-down list**

**// JComboBox that displays a list of image names**

**import java.awt.FlowLayout;**

- **import java.awt.event.ItemListener;**
- **import java.awt.event.ItemEvent;**
- **import javax.swing.JFrame;**
- **import javax.swing.JLabel;**
- **import javax.swing.JComboBox;**
- **import javax.swing.Icon;**
- **import javax.swing.ImageIcon;**

**public class ComboBoxFrame extends JFrame**

**{ private final JComboBox imagesJComboBox; // holds icon names**

**private final JLabel label; // displays selected icon**

**private static final String[] names <sup>=</sup>**

**{"bug1.png", "bug2.png", "travelbug.png", "buganim.gif"};**

![](_page_53_Figure_0.jpeg)

# ComboBoxTest 1

itemStateChanged of all registered listeners

![](_page_53_Picture_156.jpeg)

جامعة المنارة - هندسة معلوماتية – برمجة 3 ف2، 2024/2023

![](_page_54_Picture_0.jpeg)

![](_page_55_Picture_0.jpeg)

# ComboBoxTest 1

ComboBoxFrame comboBoxFrame = **new ComboBoxFrame();** 

comboBoxFrame.setDefaultCloseOperation(JFrame.EXIT ON CLOSE);

comboBoxFrame.setSize(350, 150);

comboBoxFrame.setVisible(**true);** 

// end class ComboBoxTest

}

![](_page_55_Figure_7.jpeg)

![](_page_55_Picture_8.jpeg)

![](_page_55_Picture_9.jpeg)

#### جامعة المنارة - هندسة معلوماتية – برمجة 3 ف2، 2024/2023

![](_page_56_Picture_0.jpeg)

# انتهت محاضرة ألاسبوع السابع والثامن

جامعةاملنارة- هندسة معلوماتية – برمجة 3ف،2 2024/2023

![](_page_57_Picture_0.jpeg)

تمرين امتحان سابق

**import java.awt.FlowLayout; import java.awt.event.ActionListener; import java.awt.event.ActionEvent; import javax.swing.JFrame; import javax.swing.JTextField; import javax.swing.JOptionPane; import javax.swing.JLabel; import javax.swing.JButton; public class TFieldFraFin extends JFrame {private final JLabel label1; private final JLabel label2; private final JTextField textField1; private final JTextField textField2; private final JButton JBSum; public TFieldFraFin() {super("Testing sum 2 number"); setLayout(new FlowLayout()); label1 = new JLabel("Enter first num"); add(label1); textField1 = new JTextField(5); add(textField1); label2 = new JLabel("Enter second num"); add(label2); textField2 = new JTextField(5); add(textField2); JBSum = new JButton("JBSum"); add(JBSum);**

![](_page_58_Picture_0.jpeg)

تمرين امتحان سابق

#### **//register event handlers**

```
ButtonHandler handler = new ButtonHandler(); JBSum.addActionListener(handler); } 
private class ButtonHandler implements ActionListener
{ // process text field events
   @Override
public void actionPerformed(ActionEvent event)
               { int a = Integer.parseInt(textField1.getText()) ;
       int b = Integer.parseInt(textField2.getText()) ; int c=a+b;
       textField1.setText(""); String string = "the sum = "+c;System.out.println(c);
       JOptionPane.showMessageDialog(null, string); 
       } 
       } } // end class TFieldFraFin
import javax.swing.JFrame;
public class TFieldFraFinTest
 {public static void main(String[] args){
TFieldFraFin textFieldFrame = new TFieldFraFin();
textFieldFrame.setDefaultCloseOperation(JFrame.EXIT ON CLOSE);
textFieldFrame.setSize(250, 200); textFieldFrame.setVisible(true); 
    } } // end class TFieldFraFinTest
```